**آموزش کاربردی**

# **Pro ASP.NET Core MVC**

**3ویراست** 

**2جلد** 

**آدام فریمن**

**ترجمه نبوی نادر مهندس : انتشارات پندار پارس**

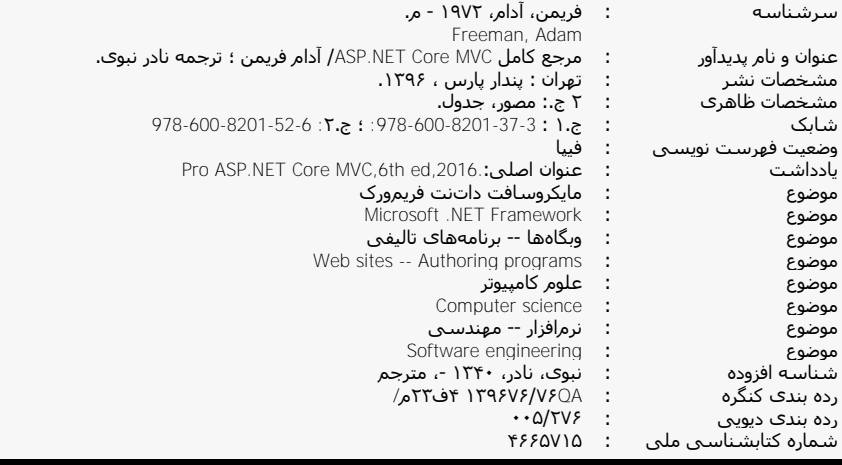

#### **Telegran Chanel: @PendarePars**

**انتشارات پندارپارس** 

**دفتر فروش:** انقالب، ابتداي كارگرجنوبي، كوي رشتچي، شماره ،41 واحد 41 **com.pendarepars.www** تلفن: 11**160@pendarepars.com** - تلفكس: 1116767 همراه: 1116**87671964 · info** 

- **نام کتاب : آموزش کاربردی MVC Core NET.ASP( جلد2(**
	- **ناشر : انتشارات پندار پارس**
	- **Adam Freeman : تالیف**
		- **ترجمه : نادر نبوی**
		- **چاپ نخست : آبان ماه 69**
		- **شمارگان : 055 نسخه**
		- **طرح جلد : رامین شکراللهی**
			- **چاپ، صحافی : روز**
- **قیمت : 02555 تومان شابك : 671-955-1258-02-9**

\***هرگونه کپی برداری، تکثیر و چاپ کاغذی یا الکترونیکی از این کتاب بدون اجازه ناشر تخلف بوده و پیگرد قانونی دارد \***

## **مترجم سخن**

کتابی که در دست دارید، ویرایش ششم کتاب Pro ASP.NET Core MVC است. در جلد نخست کتاب، در فصلهای ۱ تا ۳ کتاب در مورد تکامل برنامهنویسی سمت سرور مایکروسافت، از پروژههای وب NET.ASP تا چرخش مثلتی که به سمت پروژههای MVC ایجاد شد و در پایان منجر به پروژههای MVC Core شد، توضیس جامعی داده شد. همچنین، با تشریس مفاهیم پایهی MVC، به پیادهسازی یک پروژهی کامل پرداختیم. خوانندگانی که از پیش با برنامهنویسی فرمهای وب آشنایی داشتهاند، با مشکالت این پروژهها و دردسرهای آنها در پیادهسازی پروژههای بزرگ و سازمانی، دست و پنجه نرم کردهاند.

در جلد دوم (این کتاب)، به تشریح جزئیات مباحث گفتـه شـده در جلـد یکـم و تحکـیم مبـانی تئوریـک آن پرداخته شده است. هر فصل، با پیادهسازی یک پروژه، به تشریح مباحث آن فصـل مـیپـردازد کـه ایـن، موجب کاربردی شدن کتاب برای خوانندهای که قصد فراگیری کامل MVC را دارد، خواهد شود.

خوشبختانه برای یادگیری معماری جدید Core MVC با خواندن این کتاب، نیاز به آشـنایی بـا واسـطهـای برنامهنویسی قدیمی وب، که به آنها اشاره شد ندارید. به عنوان تنها پیشنیاز لازم، آشنایی با مفـاهیم وب به همراه توانایی کار با HTML و CSS، زبذان #C بذه همذراه Framework Entity و نوشذتار کذوئری هذای LINQ، کافی است. معنی این گفته این است که میتوانید برنامهنویسی سمت سرور و را از ابتدا با همذین کتاب شروع کنید.

**توجه: کد کامل پروژهی اصلی کتاب و سایر کدهایی که به شکل مثال در فصلهای مختلف آورده شدهاند را میتوانید از آدرس زیر به آسانی به دست آورید:**

**http://www.github.com/apress/pro-asp.net-core-mvc**

نسخه تک جلدی کتاب نیز که ادغام دو جلد در یک جلـد اسـت و مبحـث امنیـت در Core MVC نیـز بـه آن افزوده خواهد شد، در اختیار علاقه مندان قرار خواهد گرفت. برای دوستانی که دارای جلد ١ و جلد ٢ کتاب هستند نیز راهکاری خواهیم اندیشید تا بتوانند از مباحثی کـه بـه کتـاب تـک جلـدی خـواهیم افـزود، استفاده کنند.

در پایان، از خوانندگان عزیز تقاضا دارم که پرسشها و مشکلات خود را در ســایت انتشــارات بــه آدرس manavijobmail@yahoo.com **و یا مستقیما به آدرس پست الکترونیکی خـودم،** nanavijobmail@yahoo.com در میان بگاارند.

**ادر نبوین 1633سال تابستان**

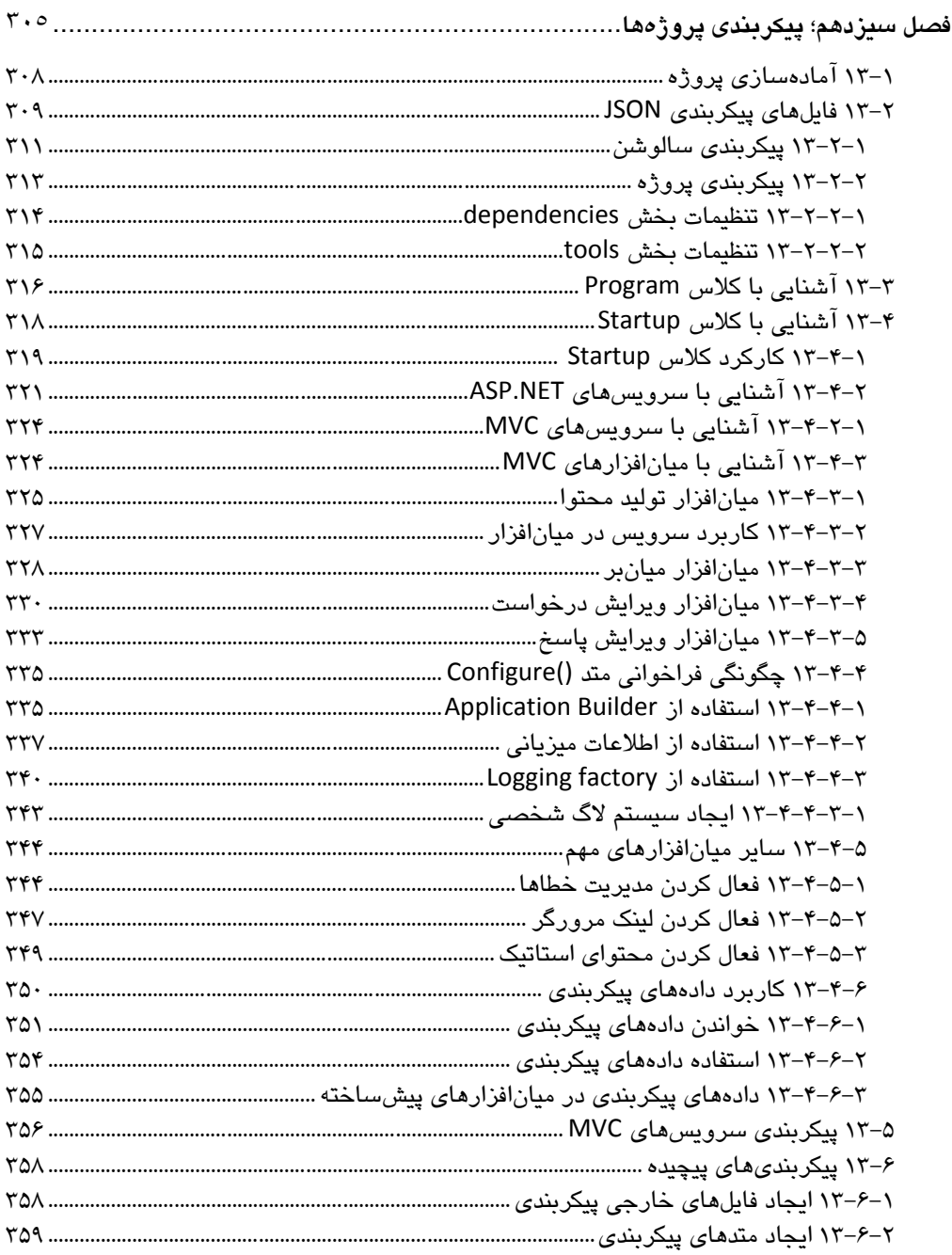

# فهرست

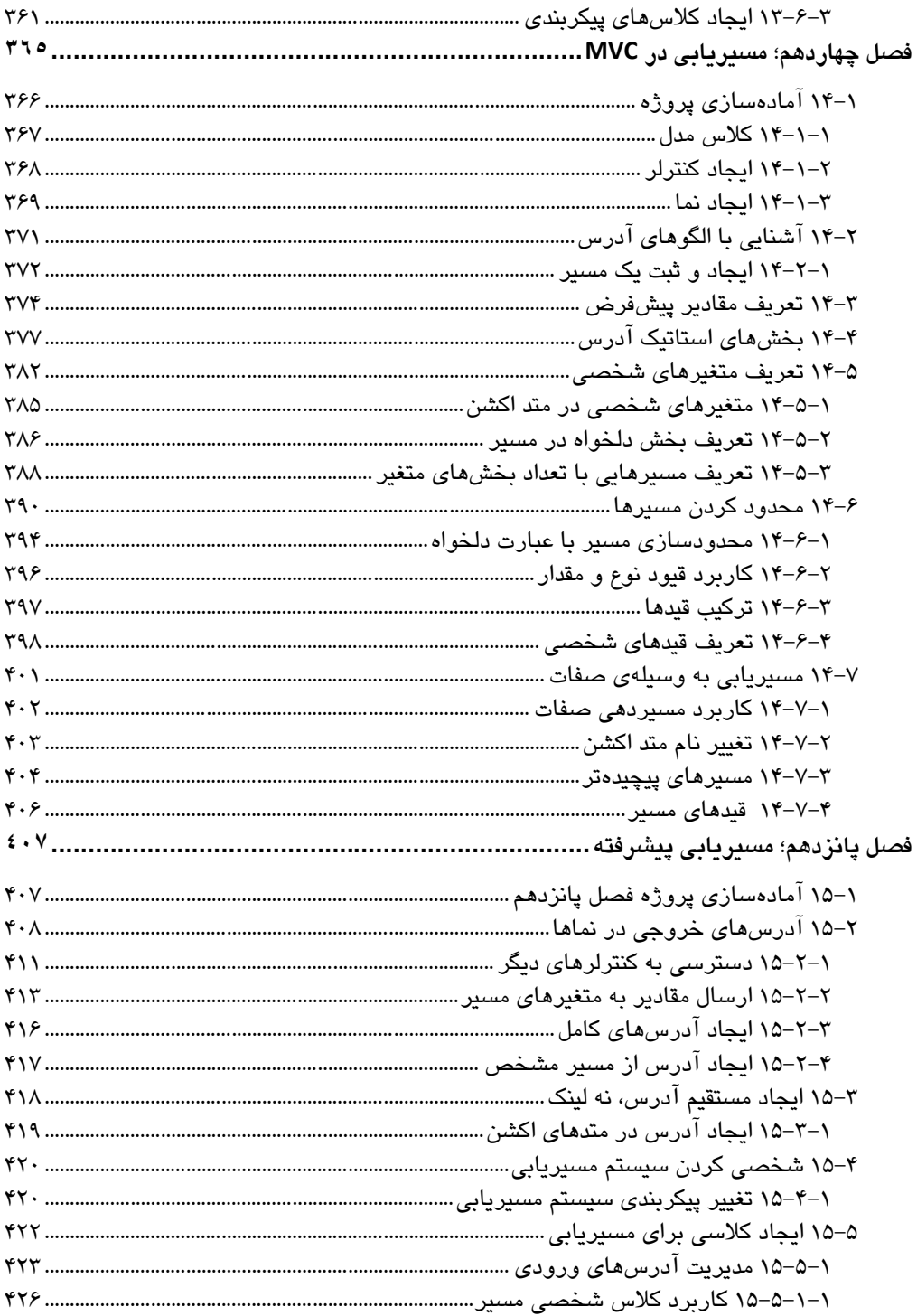

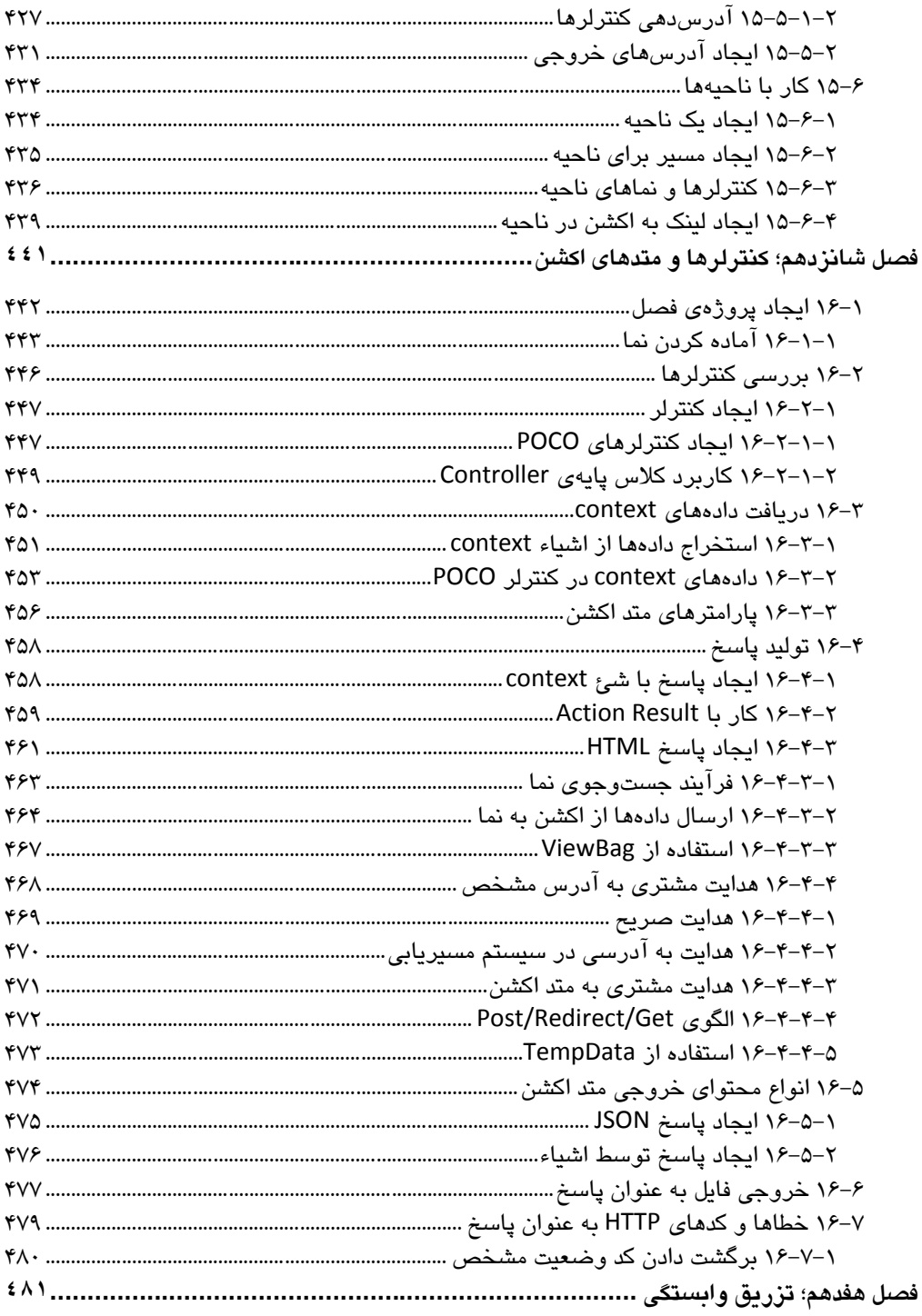

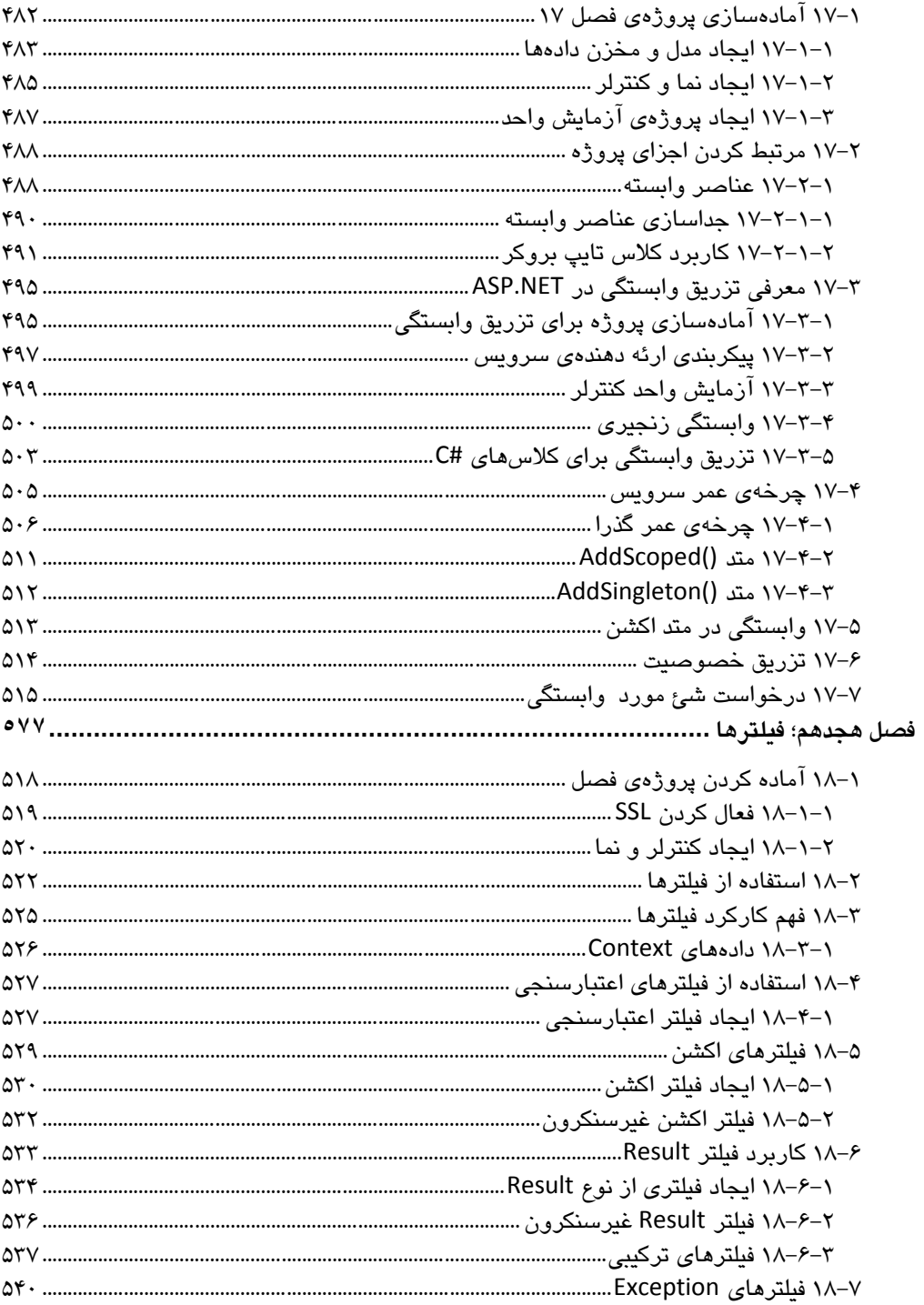

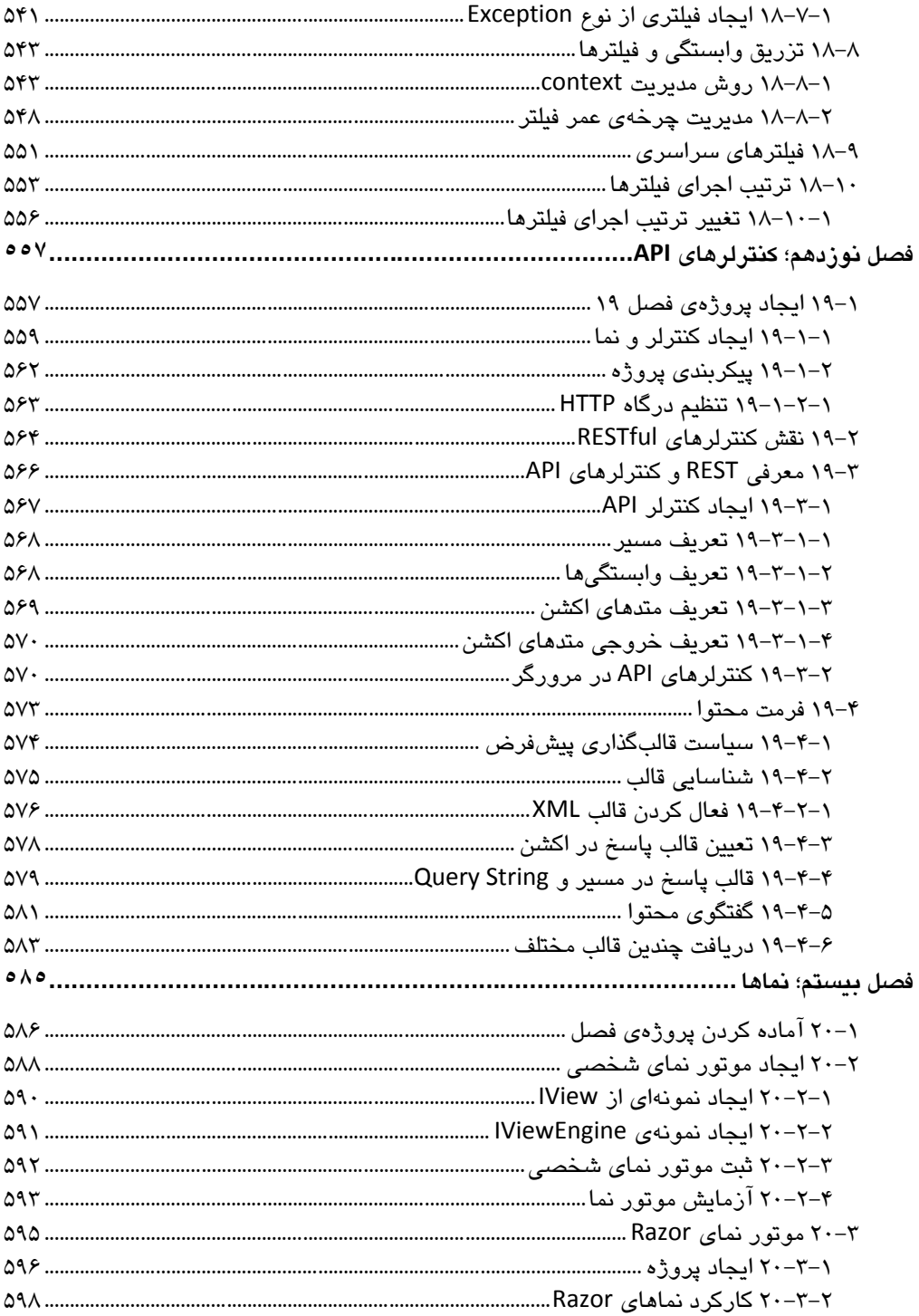

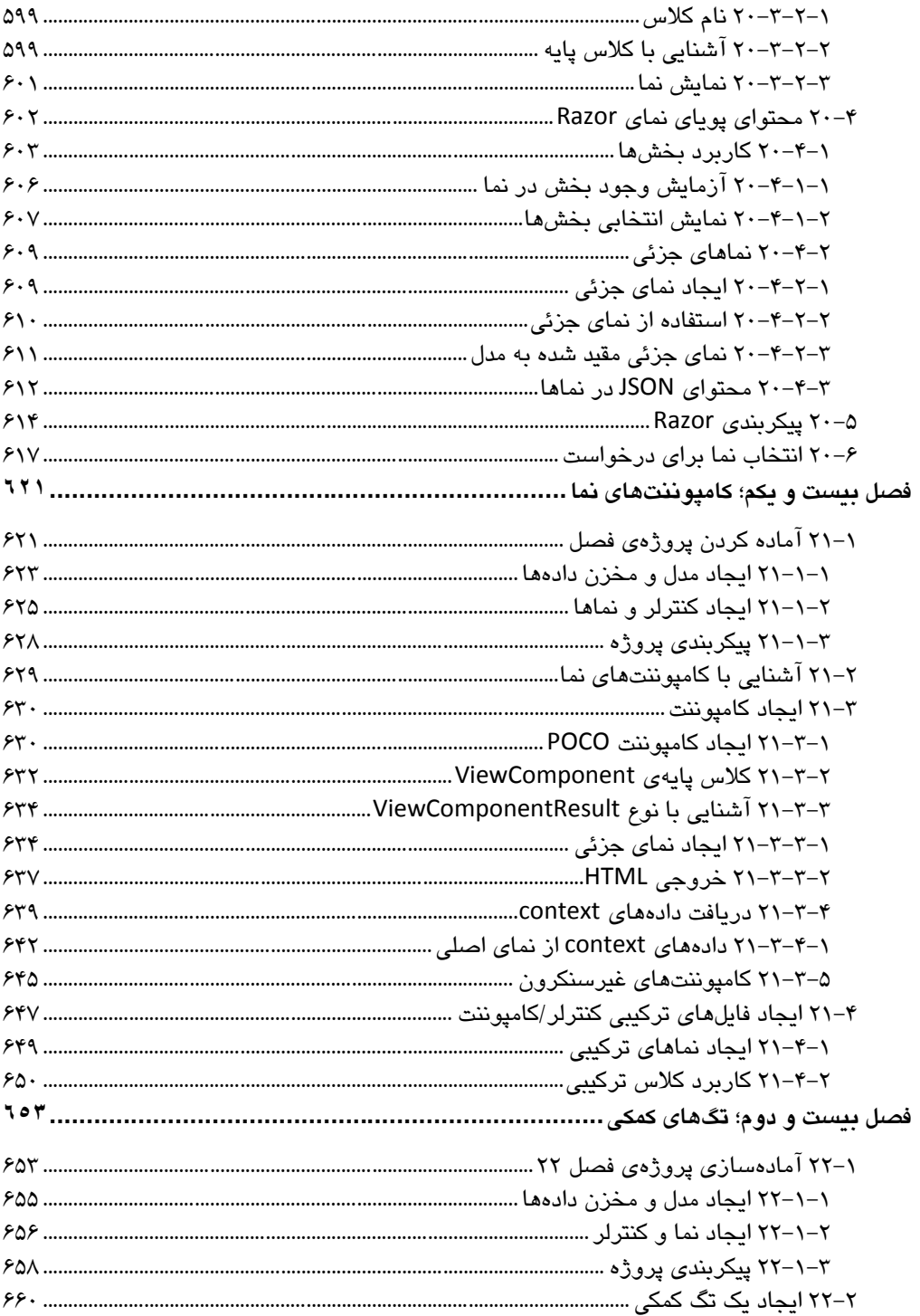

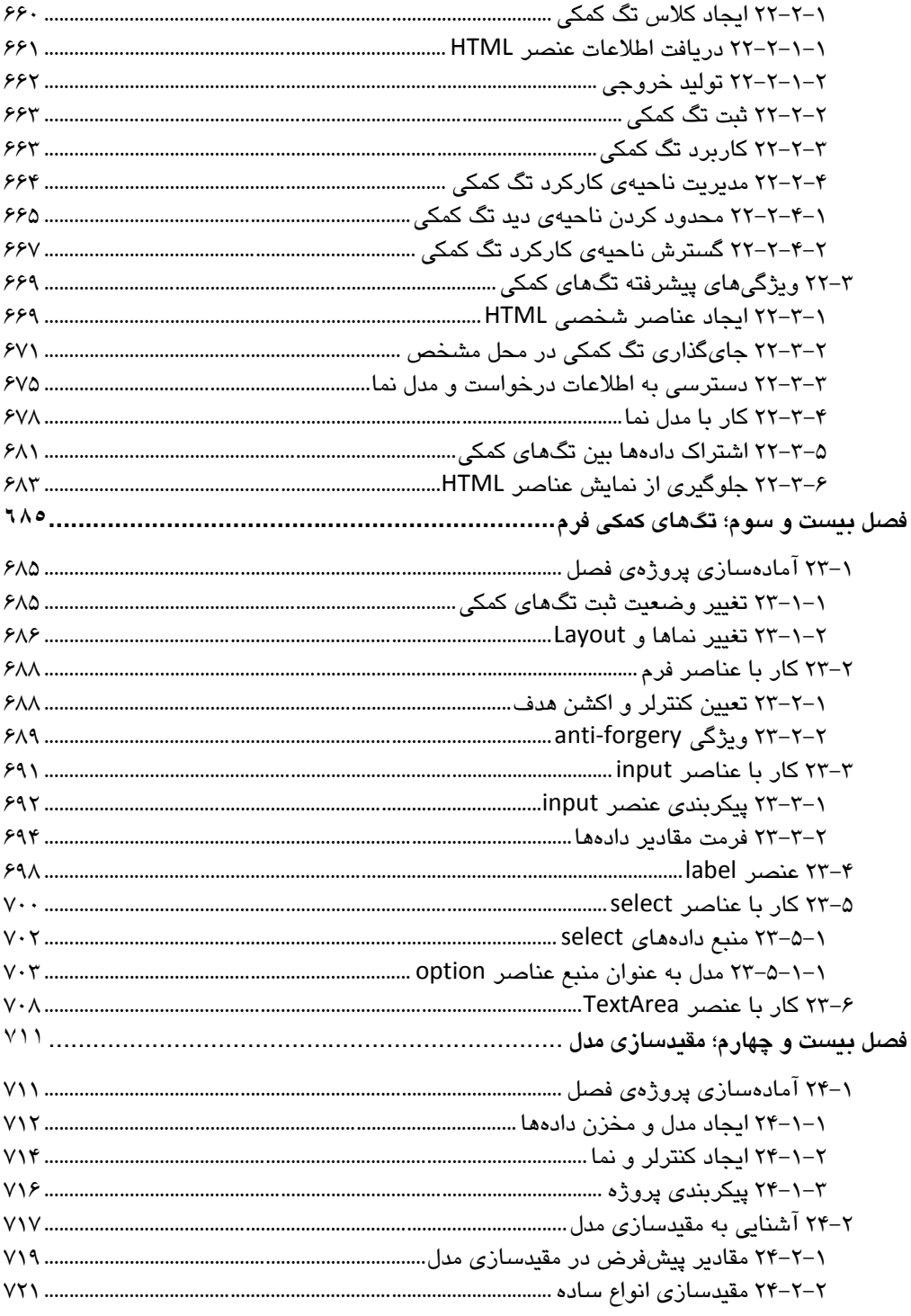

# آموزش کاربردی Pro ASP.NET Core MVC

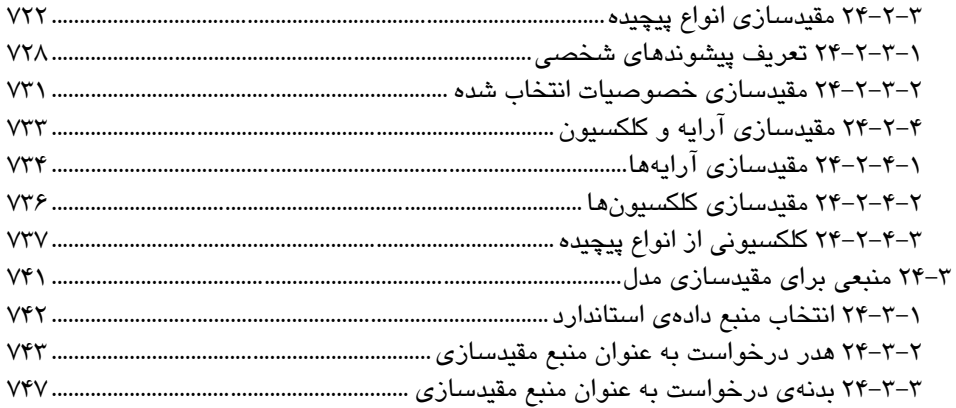

# **فصل سیزدهم**

# **پیکربندی پروژهها**

گرچه ممکن است عنوان پیکربندی و مطالب مربوط به آن در نگاه نخست، خیلی جـذاب بــه نظـر از سـد، ولی مطمئن باشید که آشنایی با جزئیات آن، نکات فراوانی در رابطذه بذا چگذونگی کذارکرد MVC و نیذز مدیریت رفتار درخواستهای HTTP برای شما آشکار خواهد کرد. بنابراین بهتر است به جای تسلیم در برابر رد شدن از این فصل، مدتی وقت خود را صرف آن کنید، تا به این ترتیب با چگونگی شذکل گیذری یک پروژهی MVC به وسیلهی سیستم پیکربندی آشنا شوید. انجام ایـن کـار پایـهای قـوی بـرای دنبـال کردن فصلهای آینده برایتان ایجاد خواهد کرد.

اگر از پیش با نگارشهـای دیگـری از ASP.NET کـار کـرده باشـید، روش پیکربنـدی پـروژه را یکـی از بدارزترین تغییرات ASP.NET Core، خواهید یافت. مجموعیهای از فایلها مانند Global.asax، FilterConfig.cs. و RouteConfig.cs ناپدید شدهاند و به جـای آنهـا بـا مجموعـهی جدیـدی از فایـلهـای JSON و کالسهایی مانند Startup و Program برخذورد خواهیذد کذرد. در ایذن فصذل روش پیکربنذدی پروژهی MVC به وسیلهی این فایلها را شرح خواهیم داد و افزون بر این، خواهید دید کذه چگونذه MVC بر پایهی ویژگیهای برگرفته از ASP.NET Core ساخته مے شدود. جدول ۱۳-۱۲ تعدادی از سوالات مربوط به پیکربندی را لیست کرده است.

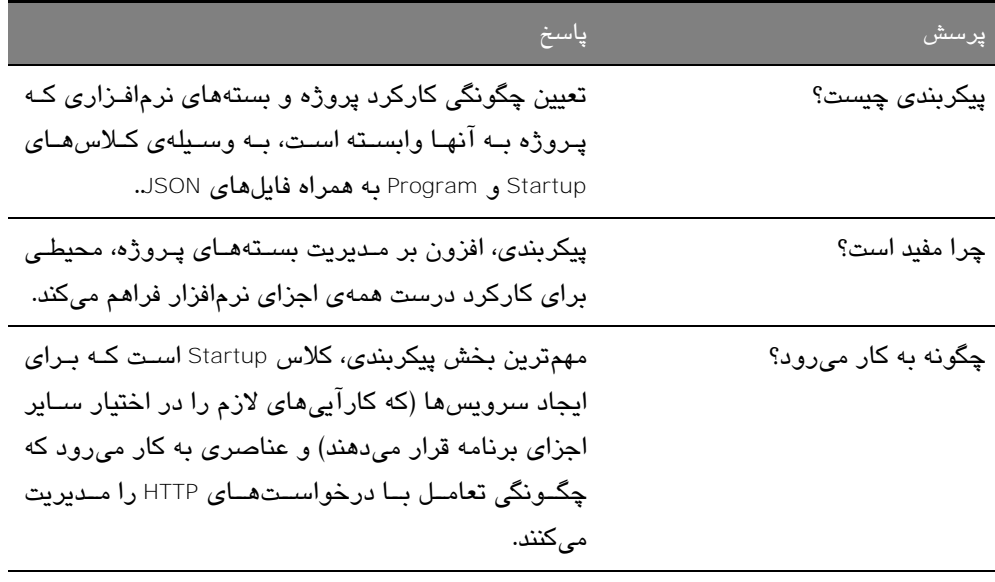

آیــا محــدودیتهـــایی در ایــن زمینـــه در پروژههای خیلی بزرگ، مـدیریت پیکربنـدی مــیتوانـد

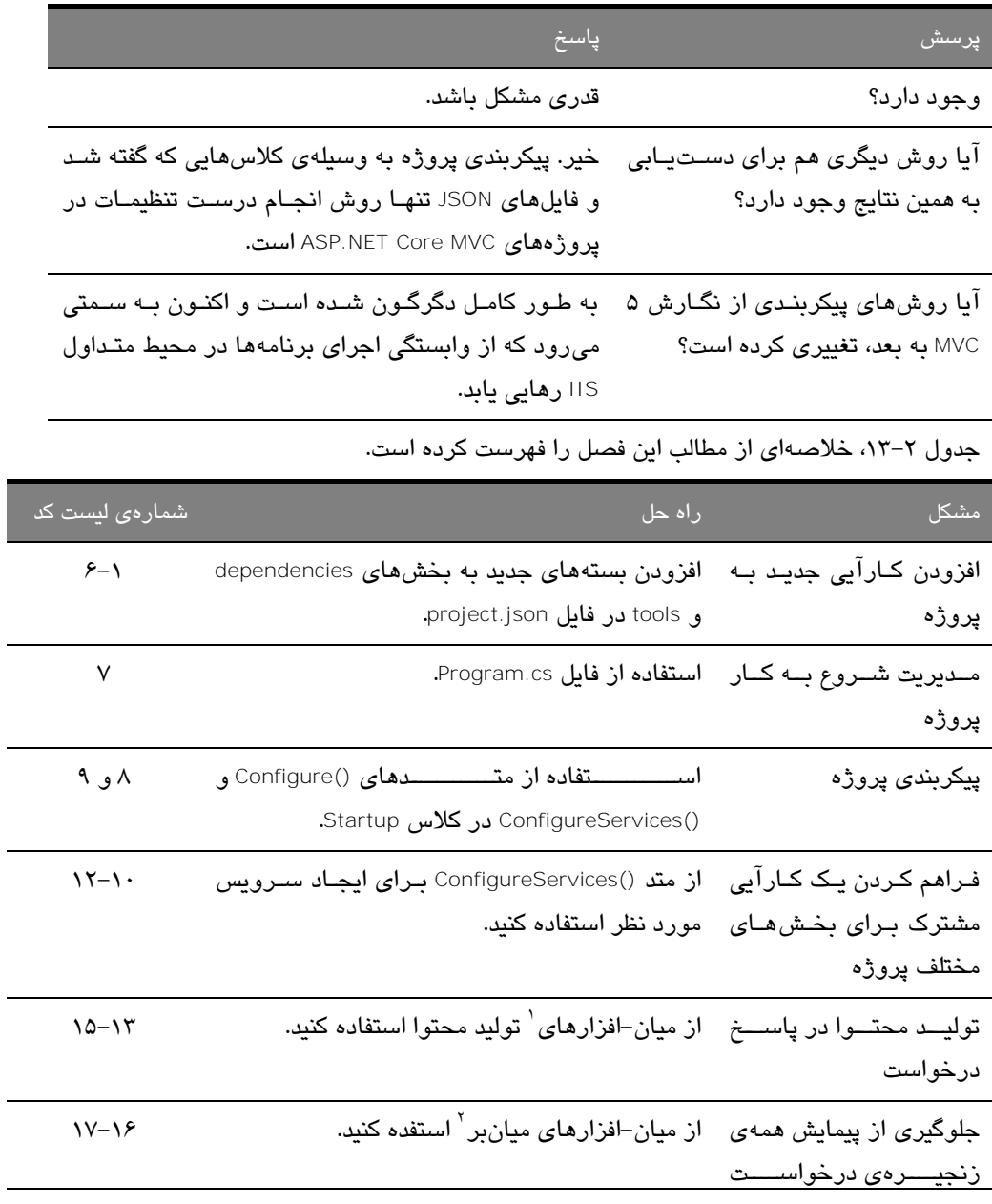

۱ میان-افزار یا Middleware اصطالح جاافتادهای در MVC است که به عناصر تشکیل دهندهی زنجیرهی درخواست اشاره دارد. درخواست جدید در ابتدا به نخستین میانافزار تشکیلدهندهی زنجیرهی درخواست تحویل داده میشود و الی آخر. دستهی مهمی از این عناصر وظیفهی ایجاد محتوا را به عهده دارند.

2 short-circuiting middleware

 $\overline{a}$ 

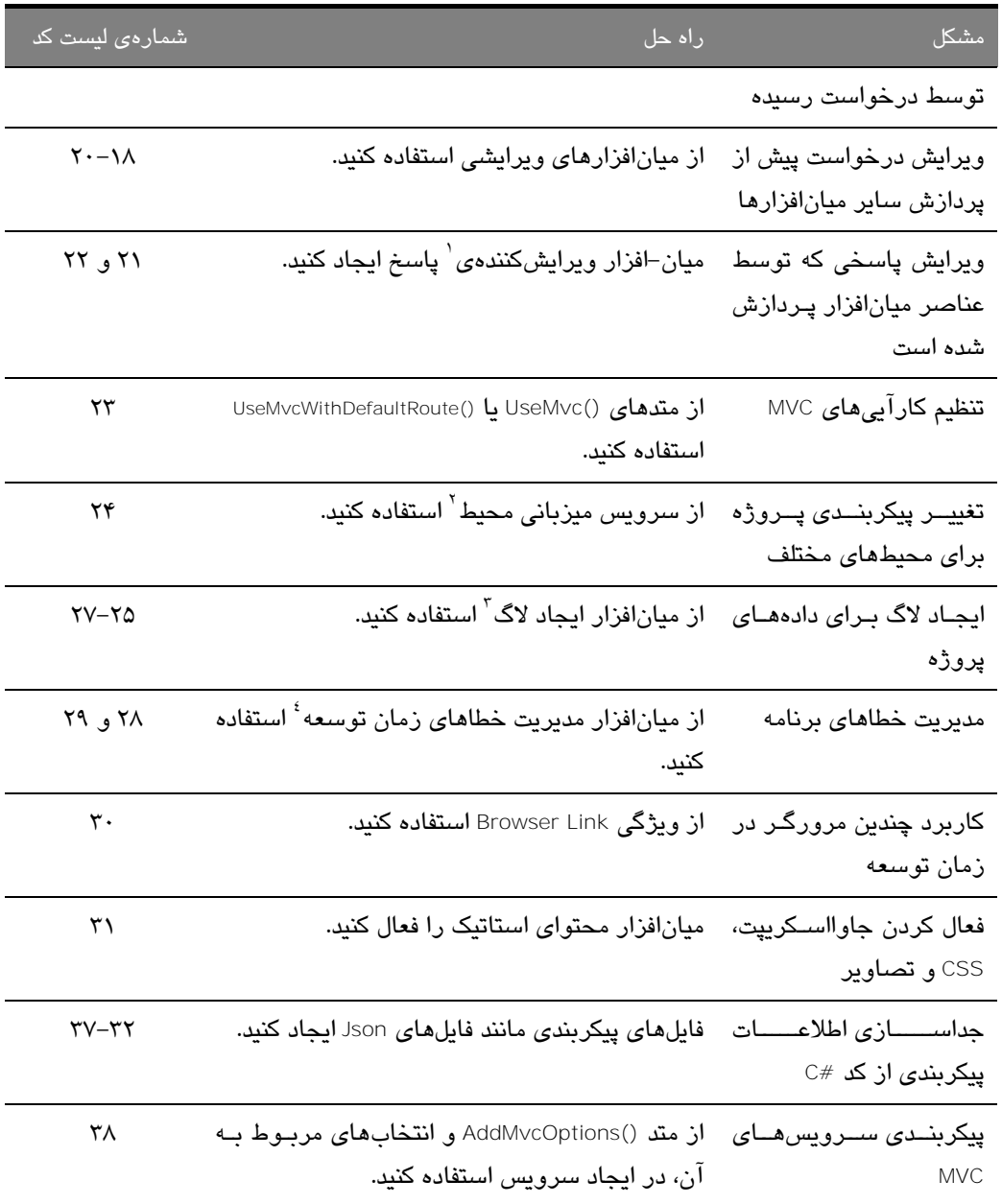

<sup>&</sup>lt;sup>1</sup> Response Editing Middleware<br>
<sup>2</sup> Hosting Environment Service<br>
<sup>3</sup> Logging Middleware<br>
<sup>4</sup> Developer Error-Handling Middleware

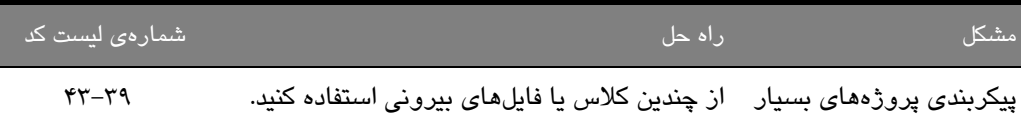

پیچیده

# **16-1 آماده سازی پروژه**

بـــرای ایـــن فصـــل، پـــروژهای بـــه نـــام ConfiguringApps بــا اســـتفاده از الگـــوی پـــروژهی خـــالی ا )EmptyTemplate)، ایجاد کنید. پیکربندی این پروژه را در بخشهای آینده انجام خواهیم داد ولی اکنون برخی تظیمات پایه باید پیاده شوند.

از آنجا که برای شکل دهی محتوا از بوت استرپ استفاده خـواهیم کـرد، بـا اسـتفاده از الگـوی Bower Configuration File، پس از افزودن فایل bower.json، با توجه به لیست ۱۳–۱۲ بستهی مورد نیـاز را در آن تعریف کنید.

# **1لیست :11- معرفی بستهی بوت استرپ در فایل json.bower**

```
{ 
   "name": "asp.net", 
   "private": true, 
  "dependencies": { 
     "bootstrap": "3.3.6" 
  } 
}
```
در گام بعدی، پس از ساختن پوشهی Controllers، کالس cs.HomeController را با توجه به کد کنترلذر Home در لیست ،11-2 در آن ایجاد کنید.

#### **2لیست :11- کد کالس cs.HomeController در پوشهی Controllers**

```
using System.Collections.Generic; 
using Microsoft.AspNetCore.Mvc;
namespace ConfiguringApps.Controllers { 
  public class HomeController : Controller { 
    public ViewResult Index()
    => View(new Dictionary<string, string> { 
       ["Message"] = "This is the Index action" 
    });
  } 
}
```
همانطور که میدانیذد، اکنذون بایذد ابتذدا پوشذه ی Home/Views را بسذازید و پذس از آن، فایذل نمذای cshtml.Index را به آن اضافه کنید )لیست 11-1(.

```
1لیست :11- کد نمای cshtml.Index
```

```
@model Dictionary<string, string> 
@{Layout = null; }
<!DOCTYPE html> 
<html> 
<head> 
  <meta name="viewport" content="width=device-width" /> 
  <link asp-href-include="lib/bootstrap/dist/css/*.min.css" rel="stylesheet" 
  />
  <title>Result</title> 
</head> 
<body class="panel-body"> 
  <table class="table table-condensed table-bordered table-striped"> 
     @foreach (var kvp in Model) { 
        <tr><th>@kvp.Key</th><td>@kvp.Value</td></tr> 
     } 
  </table> 
</body> 
</html>
عنصر link در کد بالا، با به کارگیری یک تگ کمکی (Tag  Helper)، سعی بر انتخاب فایل Bootstrap.css
دارد. بنابراین برای فعالسازی Tag Helper های پیش ساخته، با استفاده از الگوی MVC View Imports
```
**4لیست :11- کد فایل cshtml.ViewImports \_در پوشهی Views**

Page، فایل ViewImports.cshtmlـ را با توجه به کد لیست ۴-۱۳، به پروژه اضافه کنید.

@addTagHelper \*, Microsoft.AspNetCore.Mvc.TagHelpers

از آنجا که نما و کنترلر ایجاد شده نیاز به ویژگیهایی دارند که هنوز در پروژه موجود نیستند، در حا حاضر امکان اجرای برنامه را ندارید. این مشکل را در بخشهای آینده، همراه با پیکربندی کامل پذروژه حل خواهیم کرد.

# **16-2 های فایل پیکربندی JSON**

قالب (JSON (Notation Object Javascript در پروژههای Core MVC دارای دو نقش متفذاوت اسذت. در نقش نخست، به عنوان قالب اصلی تلاد داده بین برنامهی کاربردی MVC و کالینتها، ظاهر مذی شذود. در فصل 19 کنترلرهایی که به جای HTML دادههای JSON را به مرورگر کالینت ارسا مذی کننذد را بذه ۱ طور مفصل مورد بررسی قرار خواهیم داد. این کنترلرها به درخواستهای غیرسذنکرون HTTP امکذان می دهند که تنها دادههای مورد نیاز کلاینت را برگردانند. ایـن درخواسـتهـای غیرسـنکرون را بـه نـام درخواستهای Ajax میشناسند. خو است بدانید هم اینک، JSON به مقذدار زیذادی قالذب XML کذه بذا حرف <sup>x</sup> در Ajax مشخص شده است را حاف کرده است.

در این فصل بر روی نقش دیگر JSON، به عنوان قالذب بذه کذار رفتذه در فایذل هذای پیکربنذدی، تمرکذز خواهیم داشت. جدول ۳-۱۳، فایلهای پیکربندی مختلفی که میتوانید در پـروژههـای MVC Core مـورد استفاده قرار دهید را لیست کرده است.

در ادامه توجه کنید که JSON قاللی برای تعریف اشیای ذخیره شده است و در این وضعیت، دارای هیچ نوع منطق برنامهنویسی نیست. از سوی دیگر، فایلهایی با پسوند js، یعنـی فایـلهـای جاوااسـکریپت، برنامههایی قابل اجرا هستند. این بدان معنی است که فایلهای JSON نمیتوانند دارای کد جاوااسذکریتت باشند، در حالی که فایلهای js. میتوانند دارای دادههای JSON باشند. دلیل این موضو ایذن اسذت کذه JSON بر پایهی چگونگی روش تعریف اشیاء در جاوااسکریتت پایهریزی شده است.

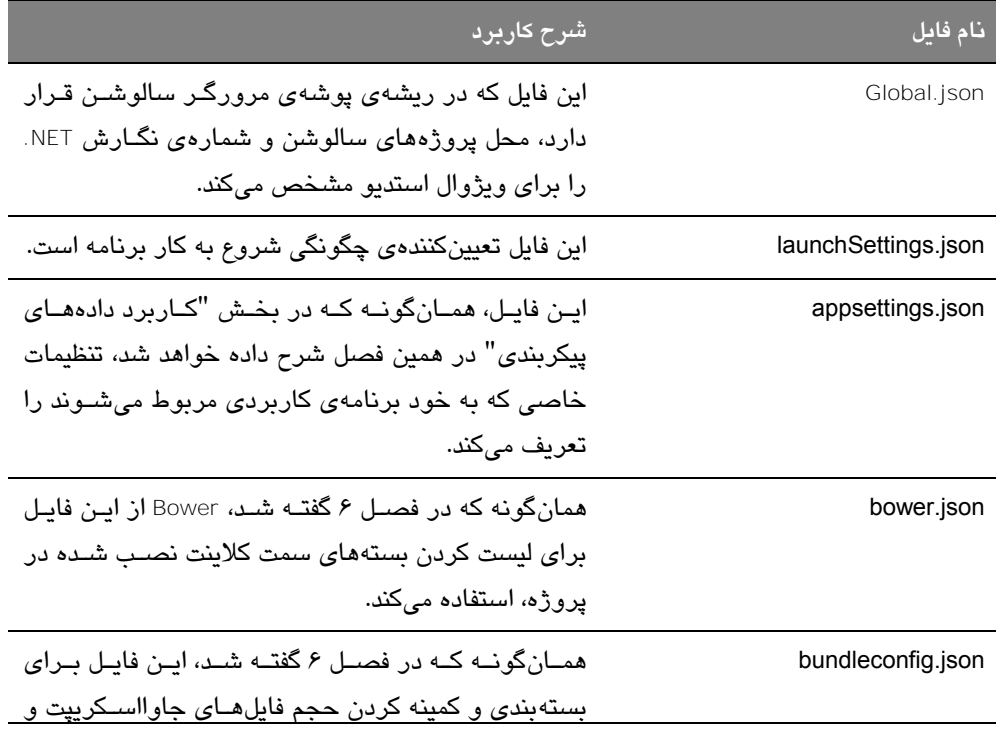

Asynchronous HTTP Requests <sup>۱</sup> ، در حالی که برنامه به ادامهی کار خود مشیو است، دادهها را از سرور به کالینت منتقل میکنند. کاربرد آنها در کنترلر به ویژه از refresh صفحه در تبادل اطلاعات بین سرور و کلاینت جلوگیری میکند.

 $\overline{\phantom{a}}$ 

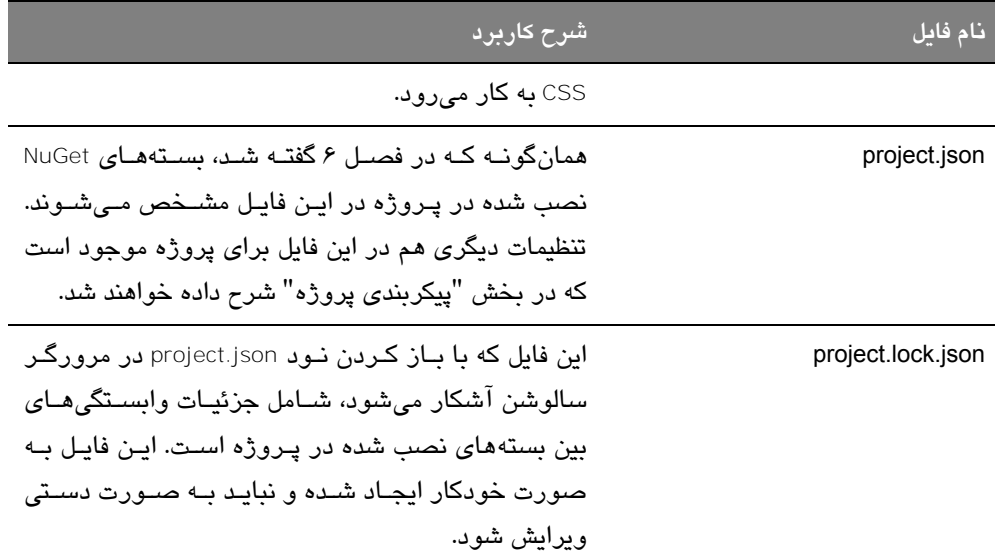

**16-2-1 پیکربندی سالوشن**

فایل global.json مسئول پیکربندی کلی سالوشن است. در ادامــه، محتـوای ایجـاد شــده در ایــن فایـل، توسط ویژوال استدیو در هنگام ایجاد پروژهای از نوع ASP.Net Core را میبینید:

```
{ 
  "projects": [ "src", "test" ], 
  "sdk": { 
     "version": "1.0.0-preview2-003121" 
  } 
}
```
نود projects در تکه کد بات، مشخصکنندهی پوشههای دربرگیرندهی پروژه ها و سورس کد سالوشن است. در روش مرسوم، پروژهی قابل انتشار سالوشن، به عنوان مثا ، پروژهی MVC در پوشهی src و پروژههای آزمایش در پوشهی test جای داده میشوند. اللته آنچه که گفته شد تنها یک قرارداد اسذت و شما میتوانید در فایل global.json هر پوشهای را برای هر منظوری معرفی کنید.

نود sdk مشخص کنندهی نگارشی از NET. است که برای اجرای پروژه مورد اسذتفاده قذرار مذی گیذرد. تنظیم این نود، برای همهی پروژههای موجود در سالوشن، به کار خواهد رفت.

اگر در کار با json تازهکار هستید، توصیه میشود مدت زمـانی را بـه مطالعـهی قراردادهـای Json در سایت www.json.org اختصاص دهید. قالب فایل(های json نـه تنهـا سـاده هسـتند، بلکـه بسـیاری از محیطهای نرمافزاری، از جمله برنامههای کذاربردی mvc، از تولیذد و پذردازش داده هذای json حمایذت

```
میکنند. کامتیوترهای کالینت این کار را با یک واسط برنامهنویسی )API )ساده از نذو جاوااسذکریتت، 
انجام میدهند. حقیقت این است که بیشتر برنامهنویسان به طور مستقیم با کد json درگیر نمیشذوند و 
                                               تنها در فایلهای پیکربندی با آن برخورد میکنند.
برنامهنویسان در کار با json معموت با دو مشکل برخورد میکنند. آشنایی با این دو، به ویژه در جایی 
که ویژوال استدیو و ASP.NET Core توانایی پردازش کد json را نداشته باشند، نقط4ی شـروع خـوبی
                                                                       برای شما خواهد بود. 
{
  "projects": [ "src", "test" ],
  "sdk": {
     "version": "1.0.0-preview2-003121"
  }
  mysetting : [ fast, slow ]
}
نکتهی نخست این است که تقریلا همهی علارات و خاصیتها به جز مقادیر منطقی و عذددی بایذد داخذل 
                                                                   نمادهای گیومه قرار گیرند:
{
  "projects": [ "src", "test" ],
  "sdk": {
         "version": "1.0.0-preview2-003121"
     }
  "mysetting" : [ "fast", "slow"]
}
نکتهی دوم این است کـه در هنگـام نسـبت دادن خاصـیتی بـه شـیئی در json، پـس از آکـولاد انتهـایی
                                              خاصیت پیشین، باید از یک نماد کاما استفاده شود:
{
  "projects": [ "src", "test" ],
  "sdk": {
         "version": "1.0.0-preview2-003121"
     },
   "mysetting" : [ "fast", "slow"]
}
```
**16-2-2 پیکربندی پروژه**

فایل project.json برای پیکربندی یک پروژه در سالوشن به کار میرود. در ادامه، محتوای پـیشفـرض این فایل برای یک پروژهی MVC که توسط الگوی پروژهی خالی (Empty Template) ایجـاد شــده اســت را میبینید:

```
{ 
  "dependencies": { 
    "Microsoft.NETCore.App": { 
    "version": "1.0.0", 
    "type": "platform" 
    },
    "Microsoft.AspNetCore.Diagnostics": "1.0.0", 
    "Microsoft.AspNetCore.Server.IISIntegration": "1.0.0", 
    "Microsoft.AspNetCore.Server.Kestrel": "1.0.0", 
    "Microsoft.Extensions.Logging.Console": "1.0.0" 
  },
  "tools": { 
     "Microsoft.AspNetCore.Server.IISIntegration.Tools": "1.0.0-preview2-
    final
  },
  "frameworks": { 
    "netcoreapp1.0": { 
       "imports": ["dotnet5.6", "portable-net45+win8"] 
    } 
  },
    "buildOptions": { "emitEntryPoint": true, "preserveCompilationContext": 
    true }, 
    "runtimeOptions": { 
       "configProperties": { 
       "System.GC.Server": true 
    } 
  },
  "publishOptions": { 
    "include": ["wwwroot", "web.config"] 
  },
  "scripts": { 
    "postpublish": [ "dotnet publish-iis --publish-folder 
    %publish:OutputPath% --framework 
    %publish:FullTargetFramework%" ] 
  }
```
}

بخـشهــای مهــم فایــل project.json در زیــر، شــر-م داده شــدهانــد. مهمتــرین قســمتهــا عبارتنــد از .tools و dependencies

- dependencies: مشخصکنندهی بستههای نرمافزاری است که پروژه به آنها وابسته است.
- tools: تعیین کنندهی بستههایی است که به عنوان ابزار توسعه در پروژه به کار میروند.
- frameworks: تعیین کنندهی نگارشهایی از NET. و فایلهای مورد نیاز آنها است که در پروژه بذه کار میروند.
	- buildOptions: روش کامتایل پروژه )ها( و تن یمات مربوط به آن، در این بخش تعیین میشود.
		- runtimeOptions: چگونگی اجرای پروژه در این بخش مشخص میشود.
		- publishOptions: چگونگی انتشار پروژه در این بخش مشخص میشود.
- scripts: تعیین کنندهی فرامینی است که در نقاط کلیدی چرخهی ساخت پروژه، مانند زمان پیش از انتشار آن، باید اجرا شوند.

#### **16-2-2-1 تنظیمات بخش** *dependencies*

در روند توسعهی پروژه و افزودن بستههایی برای ایجاد کارآییهای جدید، بیشتر از همه با این بخذش سروکار خواهید داشت. در لیست ۵–۱۳، ویژگی های پایه و مهم برای توسعهی یک پـروژه MVC آورده شدهاند.

**5لیست :11- ویژگیهای مهم بخش وابستگیها برای یک پروژهی MVC**

```
...
"dependencies": { 
  "Microsoft.NETCore.App": { 
     "version": "1.0.0", 
     "type": "platform" 
  },
     "Microsoft.AspNetCore.Diagnostics": "1.0.0", 
     "Microsoft.AspNetCore.Server.IISIntegration": "1.0.0", 
     "Microsoft.AspNetCore.Server.Kestrel": "1.0.0", 
     "Microsoft.Extensions.Logging.Console": "1.0.0", 
     "Microsoft.AspNetCore.StaticFiles": "1.0.0", 
     "Microsoft.AspNetCore.Mvc": "1.0.0", 
     "Microsoft.VisualStudio.Web.BrowserLink.Loader": "14.0.0", 
     "Microsoft.AspNetCore.Razor.Tools": { 
        "version": "1.0.0-preview2-final",
```

```
"type": "build" 
  } 
},
...
    برای بیشتر بستهها میتوانید از نوشتار ساده، یعنی نام بسته و شمارهی نگارش آن استفاده کنید:
...
"Microsoft.AspNetCore.Mvc": "1.0.0", 
...
در نوشتار کاملتر، میتوانید نوع وابستگی، که در چگونگی کاربرد آن موثر خواهد بود را نیز بیاورید:
...
"Microsoft.NETCore.App": { 
  "version": "1.0.0", 
  "type": "platform" 
},
...
```
خاصیت version تعیین کنندهی نگارش بستهی مورد نظیر است. خاصیت type اطلاعیات بیشتری در مورد نقش بستهی نرمافزاری به دست میدهد. همانطور کذه در ادامذه آورده شذده اسذت، یکذی از سذه مقدار زیر را میتوانید برای این خاصیت تعیین کنید:

- Default: به معنی یک وابستگی عـادی اسـت و تنهـا نشـان مـی،دهـد کـه برنامـه بـرای اجـرا، بـه اسمللیهای درون بسته نیازمند است.
- Platform: به معنی آن است که بستهی مورد گفتگذو، ویژگذی هذایی در سذطس سیسذتم عامذل ارائذه میدهد. برای بستهی App.NETCore.Microsoft باید از این مقدار استفاده شود.
- build: به معنی این است که اسمللیهای موجود در بسته، تنها در فرآیند ساخت و کامتایل بذه کذار رفته است و تأثیری در مرحلهی اجرا نخواهند داشت. برای بستهی Scaffolding Studio Visual، که شرح چگونگی پیکربندی آن را در فصل 8 مطالعه کردید، باید این مقدار را به کار برید.

#### **16-2-2-2 تنظیمات بخش** *tools*

برخی از بستههایی که به بخش dependencies اضافه میشذوند، مربذوط بذه ابزارهذای مذورد نیذاز در فرآیند توسعهی نرمافزار هستند و باید در نـود tools معرفـی گردنـد. در لیسـت ۶-۱۳، اضــافه شـدن بستهی Microsoft.AspNetCore.Razor.Tools را که فراهم کننده $\mathcal{S}$  ویژگی IntelliSense در ویرایشگر ویژوا استدیو، برای نماهای razor است میبینید. **6لیست :11- معرفی ابزارهای توسعه در json.project**

... "tools": {

#### **"Microsoft.AspNetCore.Razor.Tools": "1.0.0-preview2-final",**

"Microsoft.AspNetCore.Server.IISIntegration.Tools": "1.0.0-preview2-final" },

...

هنگامی که بخواهید ابزاری به پروژه اضافه کنید، بستهی نرمافزاری مربوط به آن، معموت فذرامین تزم برای ثلت مشخصات آن در فایل json.project را به همراه خود دارد. معمو تذرین ابذزاری کذه بذا آنهذا برخورد میکنید، افزون بر بستهای که بیرای تـگـهـای کمکـی (tag lhelper) در لیسیت ۶–۱۳ مـی بینید، بستهای است که فرامین Entity Framework Core برای مدیریت پایگـاههـای داده را بـه پـروژه اضـافه میکند (فصل ۸).

# **16-6 آشنایی با کالس Program**

کالس program که در فایل cs.Program تعریف میشود، فراهمکنندهی متد ()main اصلی برنامه است. در این متد، افزون بر پیکربندی محیط میزبانی )Host )پروژه، کالس مربوط به پیکربندی خود پروژه هم انتخاب می شود. لیست ۷–۱۳، محتوای پیش فرض این کلاس که توسط ویژوال استدیو به پیروژه اضیافه میشود را نشان میدهد.

معمولا برای بیشتر پروژهها و محیط هیای میزبیانی متداول، نیازی به تغییر فایل کیلاس Program نخواهید داشت. در بخش مربوط به استفاده از پیکربندی هـای پیچیـده در همـین کتـاب، بـا مـوردی از تغییرات این فایل برخورد خواهید داشت؛ ولی همانگونه که گفته شد برای بیشـتر محـبطهـای میزبـانی مانند IIS و Azure نیازی به این کار نخواهد بود.

#### **7لیست :11- کد پیشفرض کالس program**

using System.IO; using Microsoft.AspNetCore.Hosting;

namespace ConfiguringApps { public class Program { public static void Main(string[] args) { var host = new WebHostBuilder() .UseKestrel() .UseContentRoot(Directory.GetCurrentDirectory()) .UseIISIntegration() .UseStartup<Startup>()  $.Bujld()$ :

```
host.Run(); 
   } 
}
```
}

...

 $\overline{a}$ 

همانطور که در ادامه آورده شده، نخستین علارت متد ()main، برای بر پا کردن محیط میزبذانی، اقذدام به ایجاد شیء WebHostBuilder کرده و پس از آن، متدهایی را با نمونهی ایجاد شده فراخوانی میکند.

- متد ()UseKestrel: سرویسدهندهی و Kestrel را پیکربندی میکند.
- متد ()UseContentRoot: دایرکتوری ریشذه ی پذروژه کذه بذرای بارگذااری فایذل هذای پیکربنذدی و محتوای استاتیک مانند تصاویر به کار میرود را پیکربندی میکند.
	- متد ()UseIISIntegration: امکان استفاده از IIS و Express IIS را فراهم میکند.
- متد ()UseStartup: این متد مشخصکنندهی کالسی است که باید برای پیکربندی NET.ASP به کذار رود.
- متد ()Build: پیکربندیهایی که توسط سایر متدها انجام شده است را ترکیب کرده و برای استفاده آماده میکند.

پس از آماده شدن پیکربندی، علارت بعدی متد ()Main، با فراخوانی متد ()Run، اقدام به اجذرای برنامذه میکند. در این نقطه، نرمافزار میزبان (مثلا IIS) آمادهی دریافت درخواسـتهـای HTTP و ارسـال آنهـا برای برنامه، به منظور پردازش آنهاست.

**اجرای مستقیم KESTREL**: اگر به فرآیند افزودن بستهها به پروژه دقت کرده باشید، متوجه شدهاید که یکی از نودهایی که به صورت خودکار به بخش dependencies اضافه میشود، Kestrel است:

"Microsoft.AspNetCore.Server.Kestrel": "1.0.0", ...

این نرمافزار، و سرور جدیدی است که برای اجرای برنامههای Core NET.ASP، با ویژگی قابلیت اجرا بر روی سکوهای مختلف ٰ، طراحی شده است. وقتی برنامههای ASP.NET Core را با میزبـانی ۱۱S (کـه سکوی وب مرسوم برای اجرای ASP.NET است) یا IIS Express اسکوی وب مایکروسـافت بـرای مرحلهی توسعه است( اجرا میکنید، Kestrel هم به طور خودکار اجرا میشود.

اگر بخواهید میتوانید این نرمافزار را به طور مستقیم اجرا کنید. این به معنی کنار گااشتن وابستگی بذه وب سرور IIS ویندوز است. دو راه برای اجرای مسـتقیم برنامـه بــا میزبــانی Kesterl وجـود دارد. در

<sup>`</sup> منظور، وب سرورهای مختلف است.

# **Pro ASP.NET Core MVC کاربردی آموزش 613**

روش نخست، باید پس از کلیذک بذر روی نشذانه ی کوچذک فلذش ماننذد در سذمت راسذت دکمذه ی IIS Express در نوار ابزار ویژوال استدیو، نام پروژهی خود را (که در حال اجراست) انتخاب کنید. این کار موجب باز شدن یک پنجرهی جدید فرمان (Command Prompt) برای اجرای برنامه با Kesterl می شود.

در روش دوم، میتوانید با گشودن یک پنجرهی فرمان به طور مستقیم و ستس حرکت به پوشذه ای کذه فایلهای پیکربندی در آن ذخیره شدهاند نیز بـه همـان نتیجـهی نخسـت برسـید (پوشـهی حـاوی project.json). در مرحلهی بعد، باید فرمان زیر را اجرا کنید:

Dotnet run

سرور Kestrel به طور پیشفرض بر روی درگاه ۵۰۰۰ منتظر دریافت درخواستهای HTTP میشود.

# **16-3 آشنایی با کالس Startup**

ASP.NET Core از کلاسی به نام Startup برای پیکربندی کارآییهای برنامـه اسـتقاده مـی کنـد. کـلاس پیکربن*دی* ٰ در فایل Startup.cs که ویژوال استدیو به ریشهی پروژه اضافه مـیکنـد، تعریـف مـیشــود. بررسی کارکرد این کالس، دید خوبی در مورد روش پردازش درخواستهای HTTP و چگونگی ترکیذب MVC با NET.ASP به دست میدهد.

در این بخش، کار را با سادهترین شــکل کـلاس Startup شــروع مــیکنـیم و گــام بــه گــام بــا افــزودن ویژگیهای جدید، در پایان به کالسی خواهیم رسید که برای بسیاری از پروژهها کاربرد خواهد داشت. در نقطهی شروع، لست ،۱۳–۸ کلاسی را نشان میدهد که ویژوال استدیو به الگوی پیروژهی خیالی اضافه میکند و تنها کارآیی آن ، امکان پاسخ به درخواستهای HTTP است.

## **8لیست :11- سادهترین شکل کالس Startup**

```
using Microsoft.AspNetCore.Builder; 
using Microsoft.AspNetCore.Hosting; 
using Microsoft.AspNetCore.Http; 
using Microsoft.Extensions.DependencyInjection; 
using Microsoft.Extensions.Logging;
namespace ConfiguringApps { 
  public class Startup { 
    public void ConfigureServices(IServiceCollection services) { 
    } 
    public void Configure(IApplicationBuilder app, IHostingEnvironment env, 
    ILoggerFactory loggerFactory) { 
       loggerFactory.AddConsole();
```
 $\overline{\phantom{a}}$ 

<sup>&</sup>lt;sup>1</sup> Configuration Class

```
if (env.IsDevelopment()) { 
                        app.UseDeveloperExceptionPage(); 
                } 
        app.Run(async (context) => {
                await context.Response.WriteAsync("Hello World!"); 
       });
    } 
  } 
}
```
متدهای ()ConfigureServices و ()Configure که ویژگیهای مورد نیاز برنامه و چگونگی کذاربرد آنهذا را برای NET.ASP مشخص میکنند، در کالس Startup تعریف میشوند. در بخشهذای آینذده در مذورد چگونگی اجرای این دو متد، صحلت خواهیم کرد. تنهذا کذارآیی ایجذاد شذده توسذط ایذن کذالس سذاده، توانایی پاسخ به درخواستهای HTTP و ایجاد یک پیام ساده است. اجرای برنامــه ایـن پیــام را نمــایش مے ردهد (شکل ۱–۱۲).

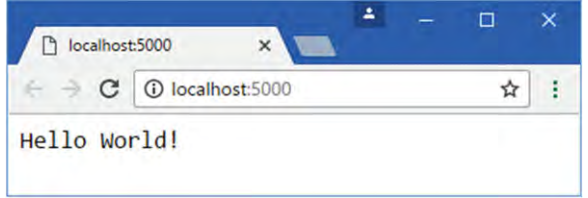

شکل **۱۳**-۱۳

#### **16-3-1 کالس کارکرد** *Startup*

بسا شدروع اجـرای برنامــه، ASP.NET نمونــهی جدیــدی از کــلاس Startup را ایجـاد کــرده و متــد ()ConfigureServices آن را فراخوانی میکند، که به نوبـهی خـود ســرویس هــای برنامــه را راهانــدازی میکند. به عنوان تعریفی بسیار کلی از سرویسها (که در بخش آشنایی با سـرویس *هـای ASP.NET دـ*ه صورت مشروح بررسی خواهند شد)، میتوان گفت سرویس شیئی است کیه کیارآیی هیای میورد نیباز سایر بخشهای برنامهی کاربردی را فراهم میکند.

پس از ایجاد سرویس۵ا، متد ()Configure فراخوانی میشود. هدف این متد تشکیل عناصــر زنجیـرهی` درخواستهاست. این زنجیره که مانند یک صف عمل میکند، متشکل از عناصـری بـه نـام میـان|فـزار <sup>۲</sup> است که برای مدیریت درخواستهای رسیده، پردازش آنها و ایجاد پاسخ مناسب به کار میروند. شرح جزئیات کارکرد این زنجیره و چگونگی ایجاد عناصر میانافزار را به بخذش آشذنایی بذا میذان افذزار در

1

<sup>&</sup>lt;sup>1</sup> Request Pipeline Components

<sup>2</sup> Middleware

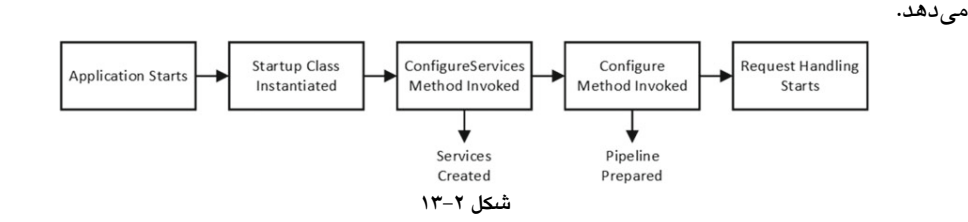

ASP.NET واگذار میکنیم. شکل ۲–۱۳، روش به کـارگیری کـلاس Startup توسـط ASP.NET را نشـان

کار با کالسی که برای همهی درخواستها پیام World ,Hello را ارسا میکند، جالذب نیسذت. بنذابراین پیش از ورود به شرح جزئیات کارکرد متدهای کالس، بهتر است MVC را، همانطور که در لیسذت 11-9 نشان داده شده، فعال کنیم.

#### **9لیست 11- سازی : فعال MVC در کالس Startup**

```
using Microsoft.AspNetCore.Builder; 
using Microsoft.AspNetCore.Hosting; 
using Microsoft.AspNetCore.Http; 
using Microsoft.Extensions.DependencyInjection; 
using Microsoft.Extensions.Logging;
namespace ConfiguringApps { 
  public class Startup { 
     public void ConfigureServices(IServiceCollection services) { 
        services.AddMvc(); 
     } 
     public void Configure(IApplicationBuilder app, IHostingEnvironment env, 
     ILoggerFactory loggerFactory) { 
        app.UseMvcWithDefaultRoute(); 
     } 
  } 
}
با کارهای انجام شده، هم اینک زیرساخت کافی برای دریافت و پردازش درخواستهای HTTP و تولیذد 
پاسخ مناسب به وسیلهی کنترلرها و نماها، به وجود آمده است. اگر برنامه را اجرا کنید، نتیجهای ماننذد 
                                                               شکل 11-1 را خواهید دید.
```
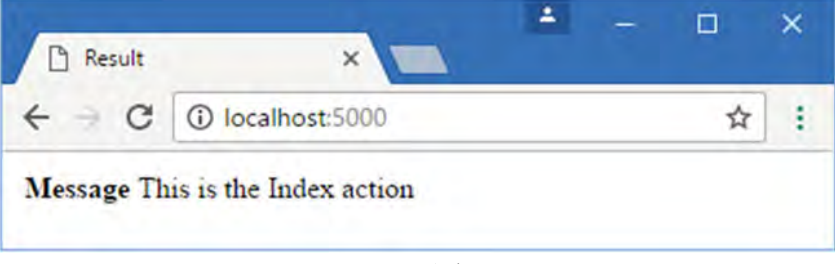

```
6شکل 16-
```
توجه کنید که محتوای ایجاد شده دارای هیچ قالب خاصی نیست. پیکربندی سادهای که در لیسذت 11-9 انجام شد، امکانی بـرای اسـتفاده از محتـوای اسـتاتیک ماننـد CSS و فایـل۱هـای جاوااسـکرییت، فـراهم نمیکند. بنابراین با این که تگ link در HTML تولید شدهی نمذای cshtml.Index درخواسذتی بذرای CSS بوت اسـترپ خواهـد داشـت، ولـی برنامـه توانـایی پـردازش آن را نخواهـد داشـت. ایـن مشـکل را در بخشهای آینده بر طرف خواهیم کرد.

## **16-3-2 آشنایی با سرویسهای** *NET.ASP*

همانطور که گفته شد، NET.ASP متد ()ConfigureServices.Startup را برای ایجاد سرویسهذای مذورد نیاز پروژه فراخوانی میکند. هر شیئی که به نوعی کارآیی (های) مورد نیاز سایر بخشهیای برنامیه را فراهم میکند را میتوان service نامید. به عنوان مثال، پس از ساختن پوشـهای بـه نـام Infrastructure در ریشهی پروژه، کالسی به نام cs.UptimeService با توجه به کد لیست 11-11 را در آن ایجاد کنید.

```
لیست :11-11 کد کالس UptimeService در پوشهی Infrastructure
```
using System.Diagnostics;

```
namespace ConfiguringApps.Infrastructure { 
  public class UptimeService { 
    private Stopwatch timer; 
    public UptimeService() { 
       timer = Stopwatch.StartNew();
    } 
    public long Uptime => timer.ElapsedMilliseconds; 
  } 
}
```
با ایجاد نمونهای از این کالس، متد سازندهی آن تایمری را راهاندازی میکند که میتواند زمذان اجذرای برنامه را اندازهگیری و ارائه دهد. این مثال ساده، نمونهی خوبی از یک سرویس را نشان میدهد، زیـرا هم باید در ابتدای اجرای برنامه کار خود را شرو کند و هم سایر بخشهای برنامه میتوانند از کارآیی آن (دریافت طول زمان اجرای برنامه)، استفاده کنند. کار ثلت )Register )سرویسهای NET.ASP بایذد در متذد ()ConfigureServices کذالس Startup انجذام شود. لیست ،11-11 ثلت کالس UptimeService را به عنذوان یذک سذرویس در کذالس Startup نشذان مے ردھد.

#### **لیست :11-11 ثبت سرویس UptimeService در کالس startup**

```
using Microsoft.AspNetCore.Builder; 
using Microsoft.AspNetCore.Hosting; 
using Microsoft.AspNetCore.Http; 
using Microsoft.Extensions.DependencyInjection; 
using Microsoft.Extensions.Logging;
```
#### **using ConfiguringApps.Infrastructure;**

```
namespace ConfiguringApps { 
     public class Startup { 
       public void ConfigureServices(IServiceCollection services) { 
          services.AddSingleton<UptimeService>(); 
          services.AddMvc(); 
       } 
       public void Configure(IApplicationBuilder app, IHostingEnvironment env, 
       ILoggerFactory loggerFactory) { 
          app.UseMvcWithDefaultRoute(); 
    } 
  } 
}
```
پارامتر دریافتی متد ()ConfigureServices شیئی است که باید از اینترفیس IServiceCollection ارثبری کرده باشد. در حقیقت، سرویسها توسط متدهای توسعه یافتهای که هر کدام از آنها بر پایهی نیاز خود، اینترفیس گفته شده را پیادهسازی کرده باشند، ثلت میشوند. این متدهای توسعه یافته ممکن است انتخا های متفاوتی را برای پیکربندی تعریف کرده باشند. در مورد این انتخا ها در آینده مطالب بیشتری خواهیم داشت ولی در اینجا همانطور که میبینید از متد ()AddSingleton استفاده شده اسذت. نتیجهی اجرای این متد این است که تنها یک نمونه از UpTimeService برای کل پروژه اسذتفاده خواهذد شد.

سرویسها به مقدار زیادی بر پایهی ویژگی خاصی به نام تزریـق وابسـتگی (Dependency Injection)، کار میکنند. همین ویژگی که در فصل ۱۷ به صورت مشروح بررسی خواهد شد، امکان کـاربرد آســان سئرویس هـا را بـرای کنترلـرهـا فـراهم مـیکنـد. بـرای دسترسـی بـه سـرویس هـایی کـه توسـط متـد ()Startup ConfigureServices **ث**لت می شوند، باید سازندهای داشته باشید کـه پـارامتر دریـافتی آن از نـوع سـرویس مـورد نظـر باشـد. لیسـت ۱۲-۱۳، چنـین سـازندهای را بـرای دسترسـی بـه سـرویس UpTimeService آورده شده در لیست 11-11 همچنذین دهد. نشان می ، توجذه کنیذد کذه کذد متذد اکشذن ()Index برای ارسال مقدار خاصیت UpTime سرویس برای نما، هم تغییر کرده است.

**لیست :11-12 استفاده از سرویس در کنترلر Home**

```
using System.Collections.Generic;
```
using Microsoft.AspNetCore.Mvc;

#### **using ConfiguringApps.Infrastructure;**

```
namespace ConfiguringApps.Controllers { 
  public class HomeController : Controller { 
     private UptimeService uptime; 
     public HomeController(UptimeService up) { 
        uptime = up; 
     }
     public ViewResult Index() 
     => View(new Dictionary<string, string> { 
        ["Message"] = "This is the Index action", 
        ["Uptime"] = $"{uptime.Uptime}ms" 
     });
  } 
}
```
هرگاه که MVC برای پاسخ دادن به یک درخواست نیاز به نمونذه ای از کنترلذر Home داشذته باشذد، بذا توجه به سازندهی کالس کنترلذر، مجلذور بذه ایجذاد نمونذه ای از UpTimeService مذی شذود. سذتس بذا مراجعه به سرویسهای ثلت شده در Startup درمییابد که تنها یک شیء از این سرویس باید برای کل پروژه به کار رود. در نتیجه، تنها نمونهی ایجـاد شـده از سـرویس را بـرای سـازندهی کنترلـر ارسـال مے کند.

ثبت و اجرای سرویسها می تواند به مراتب از آنچه که نشان داده شد پیچیدهتر باشـد. ولـی ایـن مثـال ساده، ایدهی اصلی تعریف یک سرویس در کالس Startup و چگونگی اسذتفاده از کذارآ یی ایجذاد شذده توسط آن در پروژه را نشان داد.

همانطور که در شکل ۴–۱۲ می بینید، اجترای برنامیه و درخواسیت آدرس پیش فیرض آن، میدت زمیان گاشته از زمان اجرا را بر حسب میلی ثانیه نشان میدهد.

با هر درخواست جدید برای آدرس پیشفرض، نمونهی جدیدی از کلاس HomeController و در پی آن، دادهی جدیدی از شیء به اشتراک گااشته شدهی UpTimeService به دست میآید. این روش، به کنترلر Home امکان میدهد بدون نیاز به دانستن روش محاسله یا پیادهسازی آن، به مدت زمان اجرای برنامه دسترسی داشته باشد.

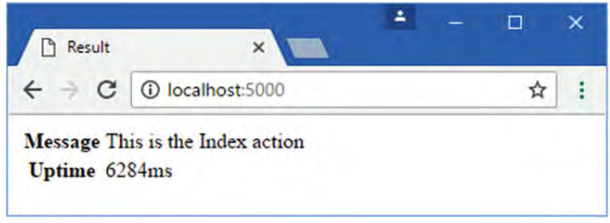

**3شکل 16-**

# **16-3-2-1 آشنایی ب ا سرویسهای** *MVC*

یک بستهی نرمافزاری به پیچیدگی MVC از سرویسهای فراوانی، هم برای کاربرد داخلی خودش و هذم برای ایجاد کارآیی)های مورد نیاز برنامهنویس، استفاده مے کند. بسـتههـای نـرمافـزاری بـرای ایجـاد سرویسهای مورد نظرشان متدهای توسعهیافتهای را که تنها یک متـد را فراخـوانی مـیکننـد، بــه کـار میبرند. این متد برای MVC، متد ()AddMvc است که در کالس Startup به کار بردیم.

```
...
```
public void ConfigureServices(IServiceCollection services) { services.AddSingleton<UptimeService>();

#### **services.AddMvc();**

}

...

این متد بدون پر کردن کد متذد ()ConfigureServices بذا لیسذت بلنذدی از اسذامی سذرویس هذا، همذه ی سرویسهای تزم برای MVC را در اختیار میگاارد.

# **16-3-6 آشنایی با میانافزارهای** *MVC*

در Core NET.ASP، اصطالح میانافزار به عناصر تشکیلدهندهی زنجیرهی درخواستها گفته میشذود. زنجیرهی درخواستها که مانند یک صف عمل میکند شلیه زنجیری است که این عناصر حلقذه هذای آن را تشکیل میدهند و درخواست جدید همواره بـه نحسـتین عنصـر تشـکیلدهنـده $S$  ایـن صـف سـیرده میشود. عنصر گفته شده درخواست را بررسی کرده و بر پایهی آن تصـمیم مـی&یـرد کـه آیـا پاسـخ مناسب را تولید کند و یا آن را به عنصر بعدی موجود در صف، ارسا کند. اگر پاسخی تولید شود، بذه عناصر قللی سترده میشود، یعنی به طرف عقب در صف برگشت میکند و این به عناصر پیشین امکان میدهد که در صورت لزوم آن را تیییر دهند.

روش کارکرد میانافزار به صورتی که شرح داده شد ممکن است عجیب بــه نظـر برســد ولــی در واقــع انعطافپذیری بسیاری در رابطه با چگونگی شکلگیری پروژه (و آماده شدن پاسخ درخواسـت) ایجـاد